# **Gebruikersgids Pickx**

## **Voor je eraan begint**

**Mijn TV Box** Wi-Fi Android (4K Ultra HD/HDR)

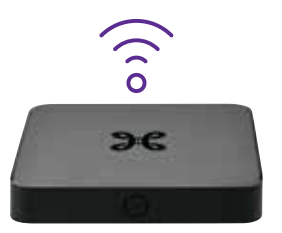

### **Hoofdmenu**

Ontdek de programma's die jij leuk vindt, ze zijn overzichtelijk ingedeeld per categorie.

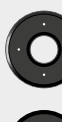

Om door het menu te navigeren.

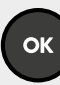

Om je keuze te bevestigen.

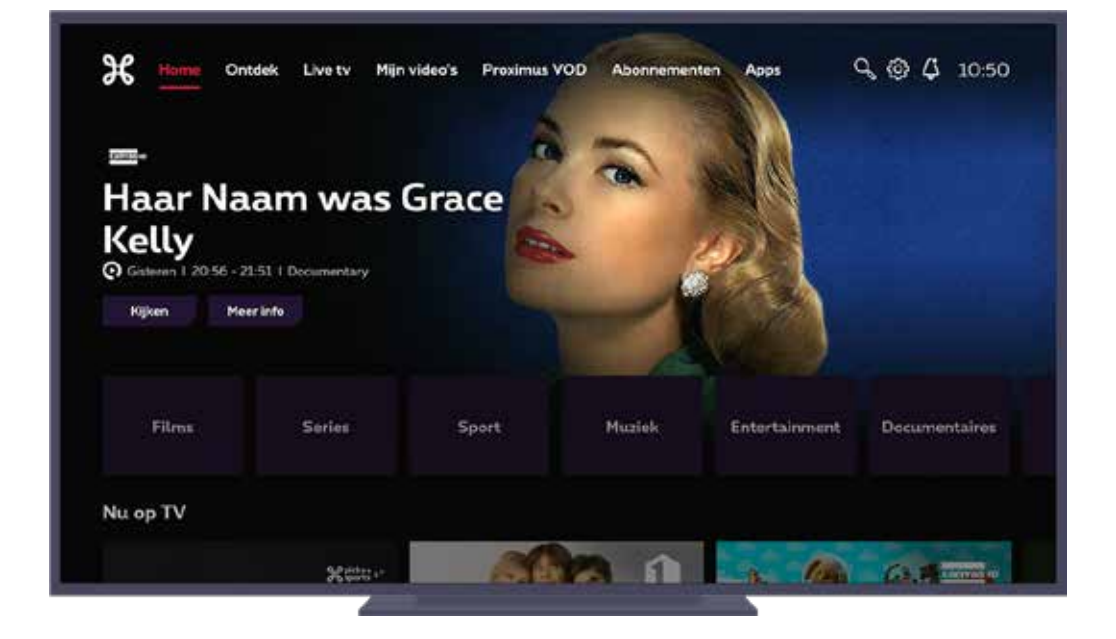

- **Ontdek:** alle tv-programma's uit de tv gids zie zowel live als in Replay te bekijken zijn. Je zoekt hier nog sneller en gerichter tv-programma's via verschillende categorieen en filtering per genres.
- **Live TV:** alle programma's die momenteel (Live) te zien zijn op de verschillende zenders.
- **Mijn video's:** een overzicht van je opnames en programma's die je begon te bekijken maar nog niet uitkeek.
- **Proximus VOD:** toegang tot onze tv op aanvraag-catalogus voor het huren van een film.
- **Abonnementen:** hier kun je de content vinden van je tv-opties en extra tv-opties bestellen zoals 'Pickx Sports'
- **Apps:** overzicht van de aanbevolen apps en de geïnstalleerde apps. Je kan nog meer apps installeren via de Google Play Store.
- Q 70eken in alle menu's.
- $\left\{ \bigodot \right\}$  instellingen en informatie over je account.
- $\left\{\bigcup_{i=1}^n a_i\right\}$  als er technische updates beschikbaar zijn.

## **Categorie pagina's**

#### **Alles wat jij graag ziet**

- Zoek zelf je programma's per categorie: films, series, sport, entertainment, kids, docu&magazine, muziek, nieuws.
- Vind gemakkelijk programma's (live of uitgesteld) die bij jou passen, dankzij de persoonlijke aanbevelingen.

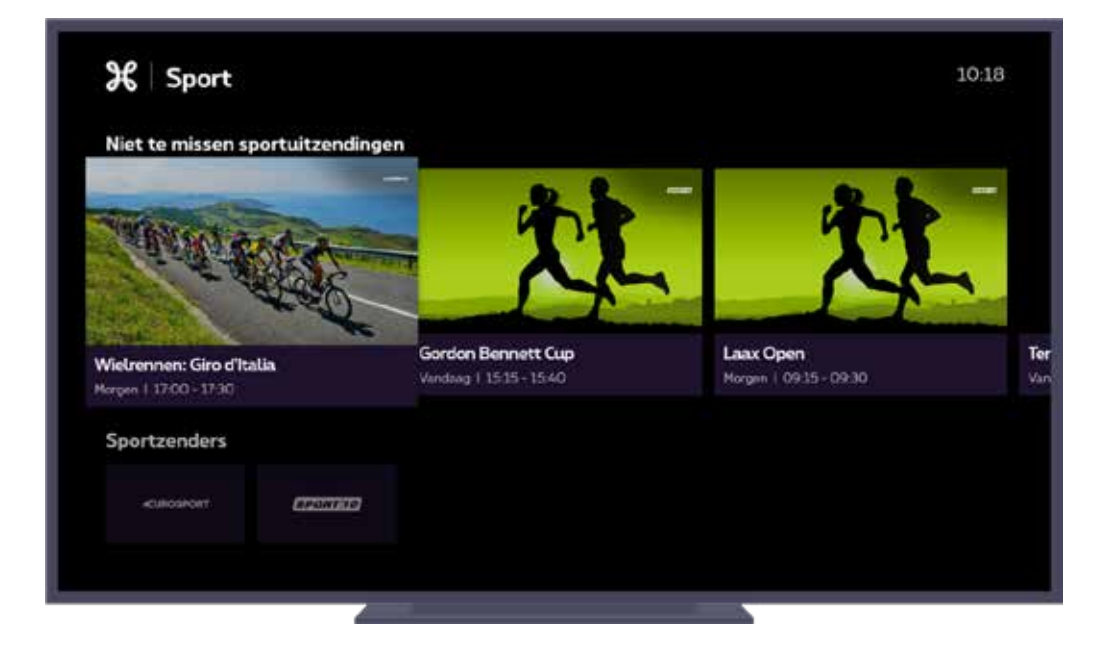

#### **Altijd en overal**

Overal, in huis of onderweg, heb je je favoriete content op zak. Ervaar het comfort van tv kijken met **Pickx**.

Download de **Pickx-app**, surf naar **Pickx.be** en gebruik je Proximus+ login om je gepersonaliseerde Pickx tv-content te bekijken. Nog niet geregistreerd?

Maak je account aan in een paar klikken op **Proximus+**.

### **Afspeelscherm**

Druk op de  $\left($  **ok**  $\right)$ -toets terwijl je live tv kijkt om het afspeelscherm op je tv te toveren.

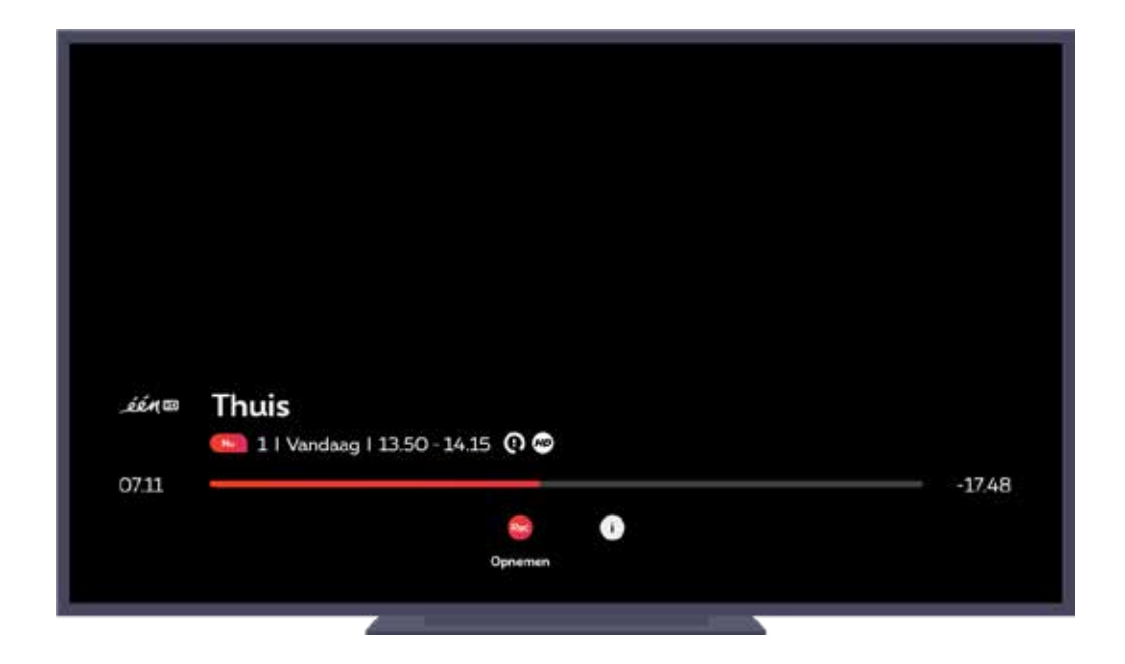

De functietoetsen op je afspeelscherm:

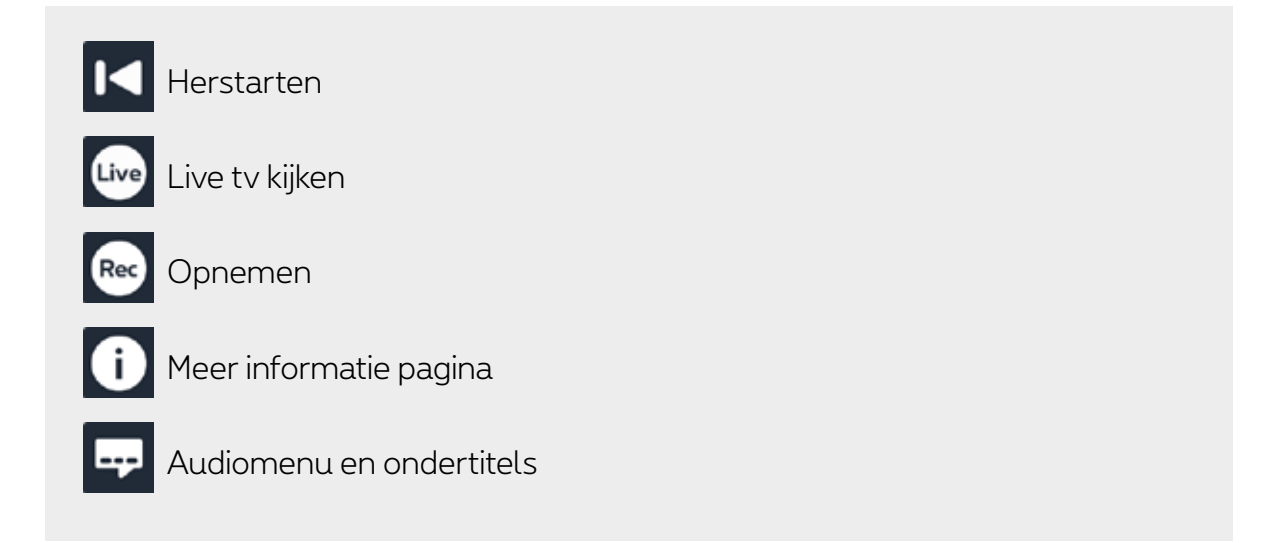

## **Betekenis van de symbolen**

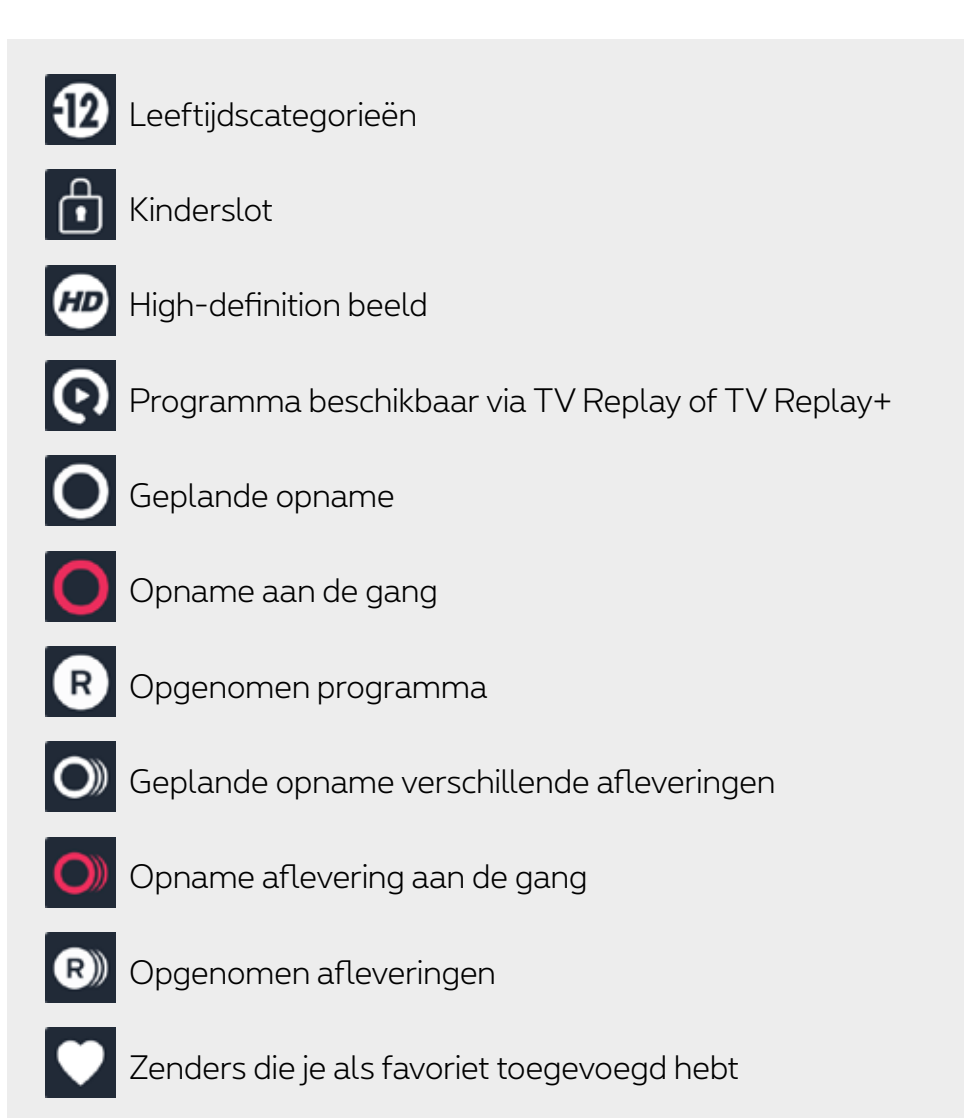

### **De tv-gids**

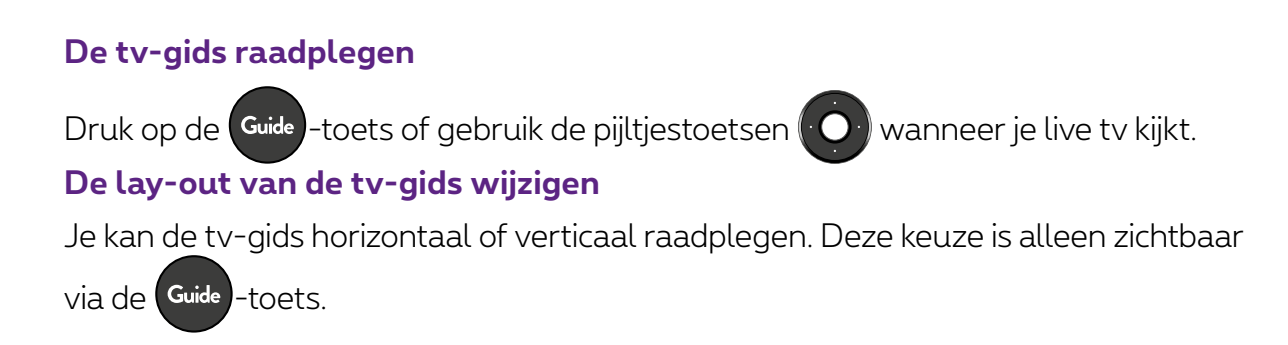

● **Horizontaal:** overzicht van de tv-zenders en programma's per tijdsblok.

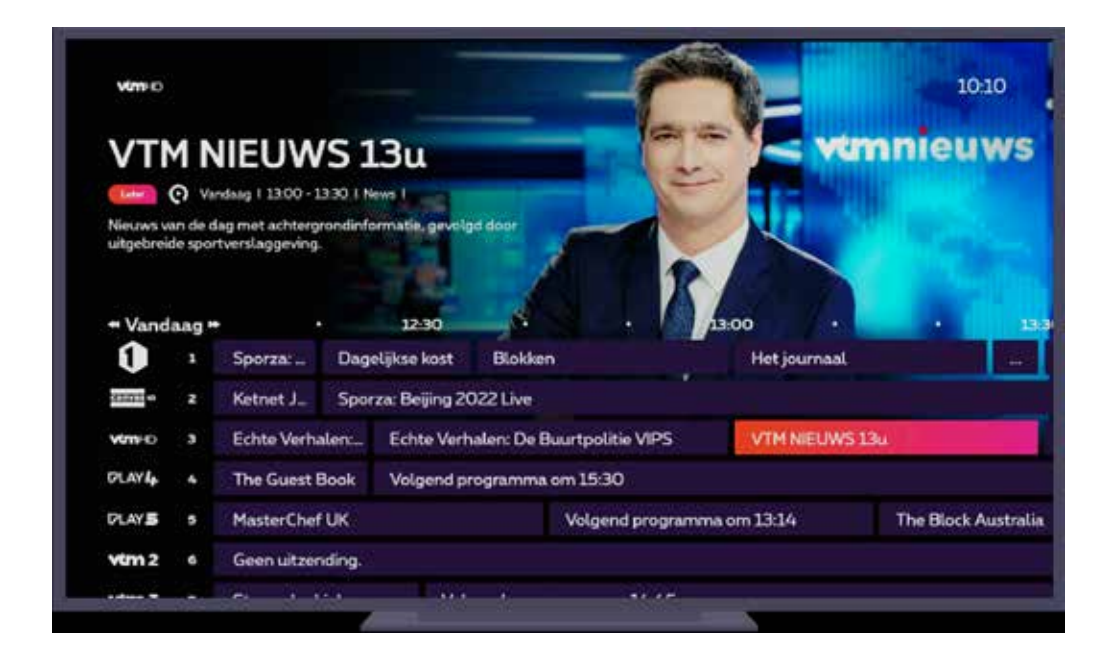

 **Tip** Gebruik de pijltjestoetsen  $\left( \bigcirc \right)$  links/rechts om verder of terug in de tijd te gaan. Gebruik de toetsen **KI** en **D** om de tv-gids voor de volgende of vorige dagen te bekijken.

● **Verticaal:** zoom in op de tv-programma's per zender.

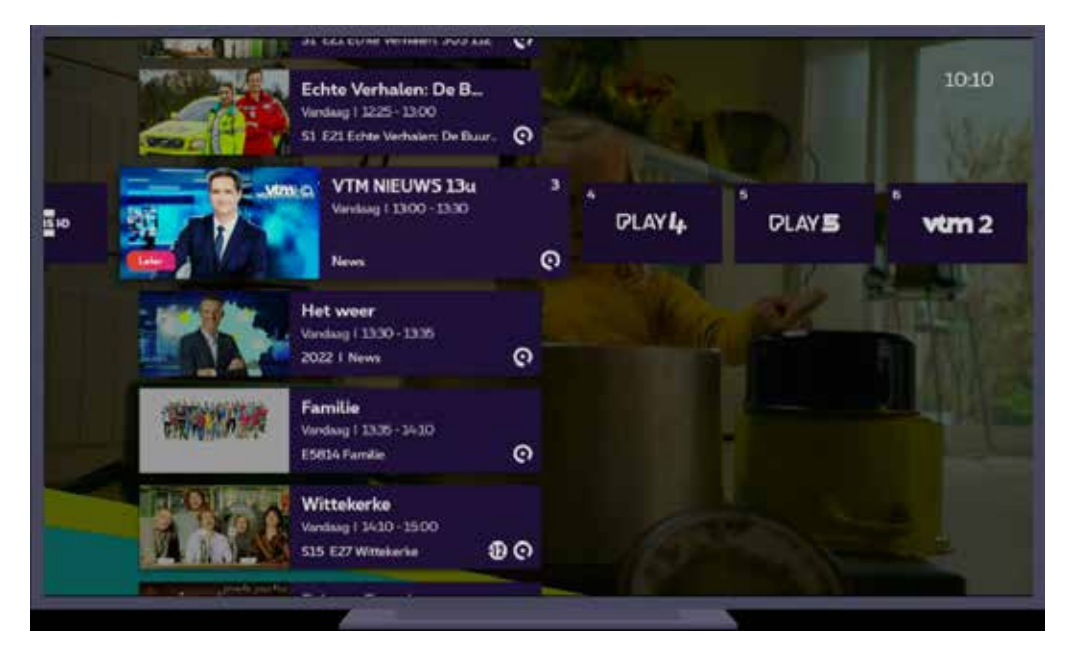

#### **Kies de lay-out die je het best past!**

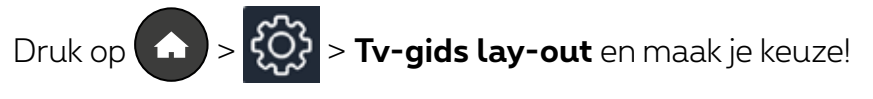

### **Beschikbare tv zenders en zenders hernummeren**

Raadpleeg de lijst beschikbare tv-zenders voor live tv in jouw gewest:

● In Brussel

Woon je in Brussel of omgeving (zone 02)? Dan heb je **2 alternatieve lijsten met tv-zenders**. De ene lijst begint met de belangrijkste Nederlandstalige zenders gevolgd door de voornaamste Franstalige zenders. De andere lijst begint met de belangrijkste Franstalige zenders, gevolgd door de voornaamste Nederlandstalige zenders. Daarna volgen de andere tv-zenders.

Hoe activeer je de gewenste lijst? Druk op  $\left(\bigwedge \right) > \{0\}$  > **Nummering tv-zenders** en kies de gewenste alternatieve lijst.

- In Vlaanderen
- In Wallonië

#### **Zenders hernummeren met Pickx.be**

Via Pickx.be/zenders kan je op een gemakkelijke en intuïtieve manier je tv-zenders hernummeren. Bovendien zal deze wijziging automatisch zichtbaar zijn op alle Pickx platformen: TV Box, Pickx-app en Pickx.be.

- 1. Op Pickx.be/zenders gebruik je **Proximus+ account**.
- 2. In de **Tv-gids** > > **Zendernummers wijzigen**
- 3.Om naar een specifiek nummer te verplaatsen, druk je op de knop **Verplaatsen** aan de rechterkant en over je het gewenste nummer in. Breng zoveel veranderingen aan als je wil.
- 4.Druk op **Opslaan** onderaan het scherm om je wijzigingen te bewaren.

#### **Een programma opnemen**

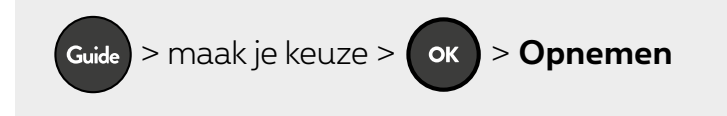

Terwijl je naar een programma kijkt, kan je op ieder ogenblik het programma opnemen.

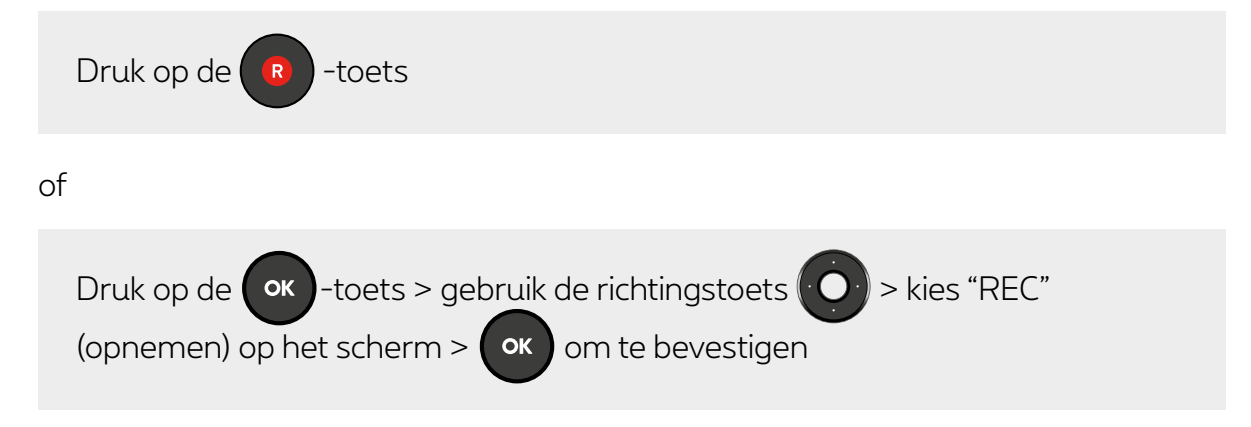

## **Een programma tot 36 uur of tot 7 dagen later herbekijken**

Met TV Replay kan je gemiste programma's herbekijken en dit 36 uur of zelfs tot 7 dagen terug. Deze programma's zijn voorzien van het symbool **(e)** in je Tv-gids.

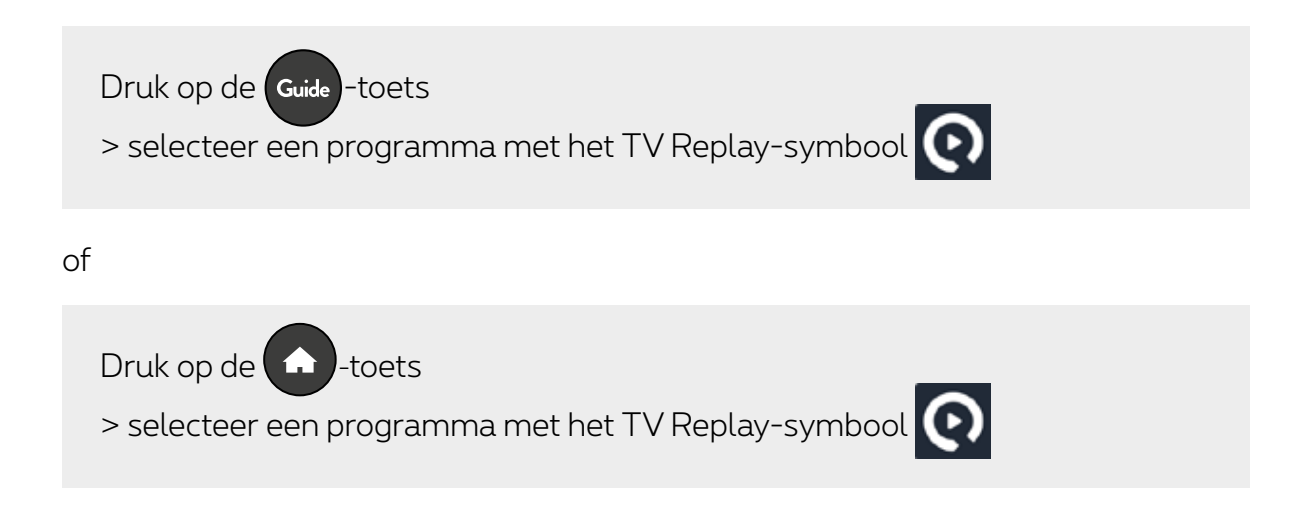

### **Terug- en vooruitspoelen in je programma met TV Replay+ (betalende optie)**

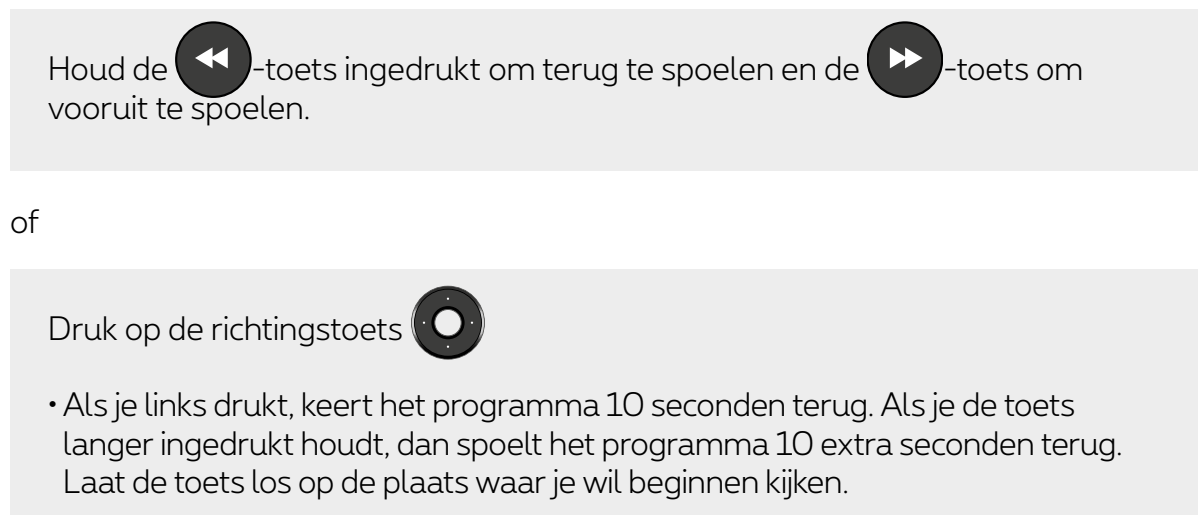

• Als je rechts drukt, springt het programma 30 seconden verder. Als je de toets langer ingedrukt houdt, dan spoelt het programma steeds 30 seconden extra verder.Laat de toets los op de plaats waar je wil beginnen kijken.

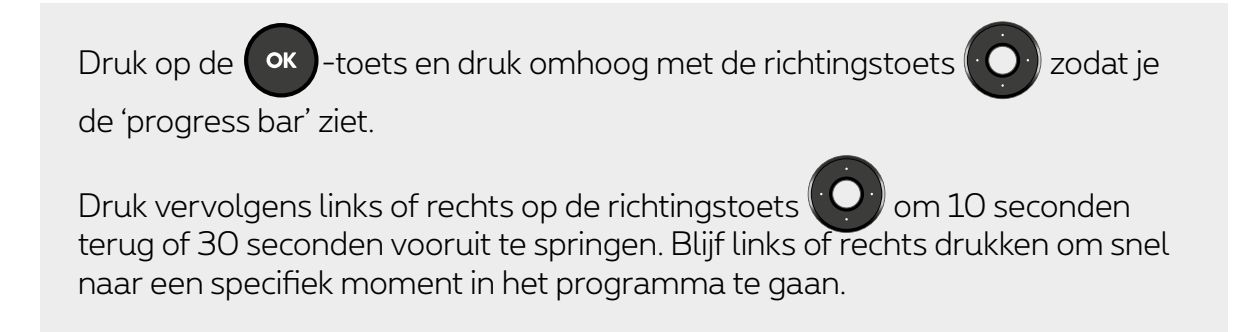

#### **Bespaar energie**

Zo verminder je het energieverbruik van je TV Box, 2 manieren:

**Pravimous** 

- Druk 2 seconden op de  $\bigcirc$  -toets om de eco-modus te activeren. Je TV Box verbruikt dan slechts 0,005 watt. Het duurt 1-2 min om je TV Box op te starten.
- Druk kort op de  $\bigcirc$  -toets om de normale modus te activeren. Je TV Box verbruikt dan 0,2 watt en start meteen op.

## **Ondertitels beheren**

Proximus

Versta je niet alles van een programma of ben je slechthorend? Dan bieden ondertitels een goede oplossing. Ze zijn beschikbaar voor sommige programma's op bepaalde zenders.

Ondertitels kunnen geactiveerd worden voor een live programma, uitgesteld kijken (TV Replay) en opnames (indien ondertiteling beschikbaar).

Je kan de ondertitels beheren:

#### **voor alle zenders**

> > **Taalvoorkeuren** > **Gesproken taal en ondertitels** > Kies

de taal van de ondertitels en bevestig.

#### **voor een welbepaald programma**

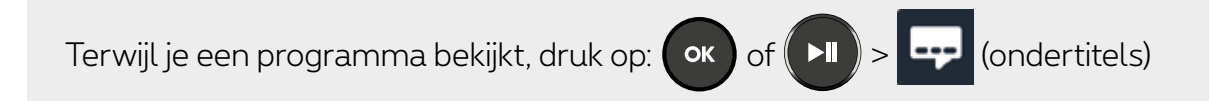

Selecteer de taal voor **'Audio & Ondertiteling'** en bevestig.

- Als je geen van deze opties ziet, is er geen ondertiteling beschikbaar voor dit programma op dit kanaal.
- Als je ondertitels inschakelt voor een specifiek kanaal, krijgen ze voorrang op

de 'ondertitels voor alle kanalen' (die je selecteerde via  $\{ \widetilde{Q} \}$ .)

### **Audiobeschrijving beheren**

Met 'Audiobeschrijving' (40), vertelt een stem wat er op het scherm gebeurt naast de normale stemmen en geluiden van het programma. Dat is handig voor blinden of slechtzienden.

De programma's waarvoor 'Audiobeschrijving' beschikbaar is, worden aangegeven met het

(kort voor audio description).

Je kan de audiobeschrijving beheren:

#### **voor alle zenders**

> > **Taalvoorkeuren** > **Gesproken taal & ondertitels** > Kies de

taal van de ondertiels en bevestig.

#### **voor een welbepaalde zender**

Terwijl je een programma bekijkt druk op:

of > (ondertitels) > **Vervolgens Audio & ondertitels** >

**Audiotaal** > maak je keuze en bevestig.

- Als je geen enkele van deze mogelijkheiden ziet, is er geen audiobeschrijving beschikbaar voor dit programma op deze zender.
- Als je de audiobeschrijving activeert op een bepaalde zender dan krijgt die voorrang op de 'audiobeschrijving voor alle zenders' (die je via  $\{ \breve{\mathbf{O}} \}$  gekozen hebt).

### **Beheer je favorietenlijst**

#### **2 mogelijkheden om uw lijst met favoriete zenders te maken:**

**In de Tv-gids**

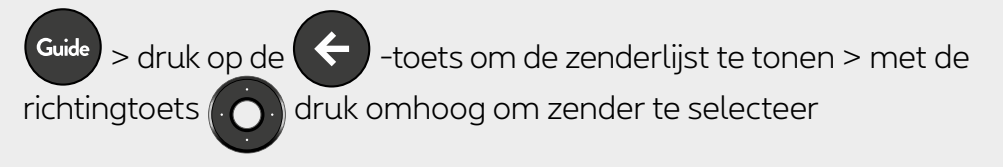

> **Favorieten toevoegen/verwijderen** > **Toevoegen** > **Klaar**

#### **als je een programma bekijkt**

Met de richtingtoets  $\left(\begin{array}{c} 0 \end{array}\right)$  druk omhoog om de zenderlijst te tonen en selecteer de zender

> **Favorieten toevoegen/verwijderen** > **Toevoegen** > **Klaar**

**Om je favorietenlijst te bekijken:**

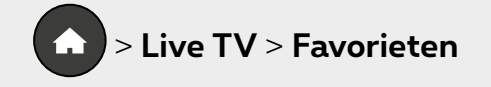

## **Apps gebruiken**

Tijdens de installatie van je TV Box heb je de mogelijkheid om je aan te melden bij de GooglePlayStore (met je gebruikersnaam en wachtwoord). Zo krijg je toegang tot de apps (**Disney+, YouTube, Netflix, Spotify, Twitch…**) voor je tv.

Heb je dit niet gedaan tijdens de installatie? Dan kan je je later nog altijd aanmelden via

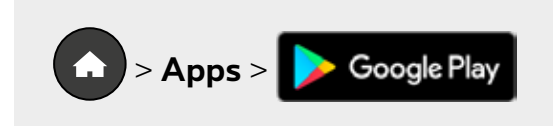

# **Google Assistant**

Je kan je tv aansturen met gesproken instructies.

Je kan vrijblijvend je inloggegevens invoeren tijdens de installatie. Voice control zal zonder deze gegevens ook functioneren.

Hiervoor activeer je de 'Google Assistant':

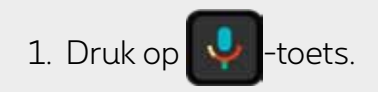

2. Zeg een zoekopdracht of instructie luidop (in de taal van je tv interface: NL/FR/EN)

Een paar voorbeelden: "zoek naar Star Wars","start Netflix","demp het volume"…